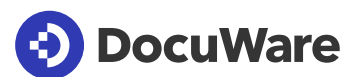

# DocuWare Smart Connect

Mit einem Klick haben Sie, egal aus welcher Software, alle Dokumente zum aktuellen Vorgang parat. Smart Connect verbindet ganz ohne Programmierung jede beliebige Anwendung nahtlos mit DocuWare. Zeitaufwändiges Wechseln zwischen Systemen war gestern.

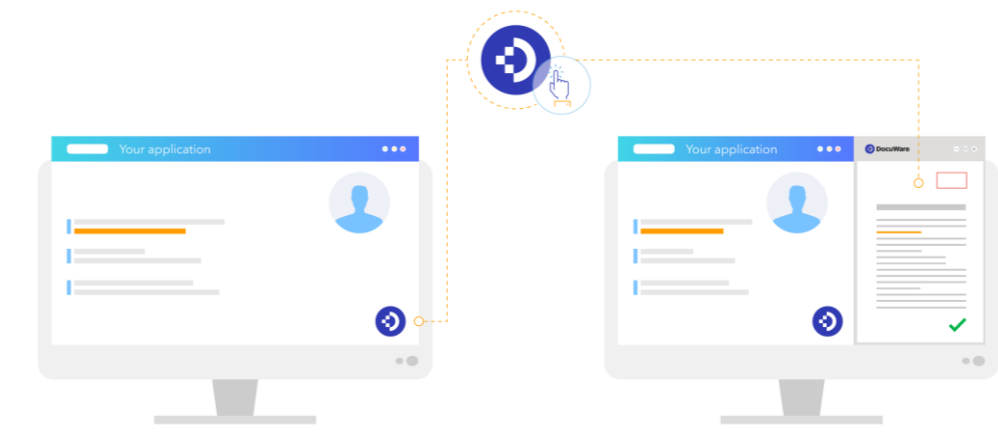

# Einfaches Tool für komplexe Geschäftsabläufe

Smart Connect liest direkt aus der Oberfläche jedes beliebigen Programms Begriffe aus und verwendet diese für die Dokumentsuche in DocuWare. Mit einem einzigen Klick sehen Sie sofort die entsprechenden Dokumente auf dem Bildschirm – Bestellungen, Rechnungen, Verträge, E-Mails, Quittungen, Kontoauszüge, Lebensläufe und alle anderen Dokumente, die sich auf ein Projekt, eine Transaktion oder einen Mitarbeiter beziehen.

## DocuWare in 500 verschiedene Anwendungen integriert

DocuWare ist so konzipiert, dass es reibungslos in Ihrem IT-Ökosystem funktioniert. Mit 500 verschiedenen Integrationen in Anwendungen zum Beispiel für E-Mail, Portale, CRM, ERP, HR und in selbstentwickelte Software spricht der Erfolg für sich.

## Mit einem Klick zum passenden Dokument

## Suche aus Buchhaltung

Sie bearbeiten den Datensatz zu einer Rechnung. Diese zeigen Sie mit einem Klick auf den Smart Connect-Button in Ihrer Buchhaltungssoftware an. Das Dokument öffnet sich aus dem DocuWare-Archiv im Viewer. Mit einem zweiten Button können Sie auch den Lieferschein laden.

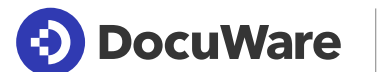

# DocuWare Smart Connect

#### Paralleles Arbeiten mit Ihrer HR-Software

Als Personalleiter sind Sie dafür verantwortlich, die Möglichkeiten der Mitarbeiter für Beförderungen und Gehaltserhöhungen zu überprüfen. Wenn Sie den Datensatz eines Mitarbeiters in Ihrer HR-Software öffnen, zeigt ein einziger Klick auf die Smart Connect-Schaltfläche sofort seine Leistungsbewertungen, sein Peer-Feedback und die gesamte E-Mail-Kommunikation seines Vorgesetzten in Bezug auf seine Leistung an.

## Indexieren aus Buchhaltung

In Ihrer Buchhaltungssoftware buchen Sie eine Rechnung, die Sie in DocuWare archivieren. Die Rechnung erscheint im DocuWare Viewer, und der Ablagedialog öffnet sich. Im Buchhaltungssystem geben Sie zum Beispiel Firma, Datum, Rechnungsnummer und Betrag ein. Starten Sie Smart Connect mit einem Klick: DocuWare übernimmt all diese Daten aus der Oberfläche des Buchhaltungssystems in den Ablagedialog – fehlerfrei.

Dokumente anzeigen. Für eine Suche klicken Sie nur auf einen Button in Ihrer Software: Sofort erscheint eine Liste aller zugehörigen Dokumente. Oder Sie geben ein Tastaturkürzel ein.

Smart indexieren. Indexieren Sie Dokumente mit Informationen aus Ihrem Programm. Legen Sie nur fest, welche Daten als Indexbegriffe übernommen werden sollen.

Für jede Software. Mit welchem Programm Sie auch arbeiten, Smart Connect schafft eine direkte und sichere Verbindung zu Ihren Dokumenten im Archiv.

Ohne Programmieren. Smart Connect verbindet Ihre Anwendungen direkt mit Ihrem DocuWare-Archiv, ohne dass etwas programmiert werden müsste.

# So starten Sie mit Smart Connect

### Cloud

Smart Connect ist Bestandteil jeder DocuWare Cloud Lizenz. DocuWare Cloud beinhaltet außerdem Workflow Manager, Forms und weitere nützliche Module.

### On-Premises

 $\frac{1}{\sqrt{2}}$ 

 $\frac{1}{\sqrt{2}}$ 

Verwenden Sie DocuWare als lokal installiertes System, steht Ihnen DocuWare Smart Connect als Zusatzmodul bei allen Server-Editionen zur Verfügung.

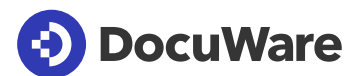

# Über DocuWare

Die DocuWare-Lösungen für intelligente Dokumentenverwaltung und digitale Workflows bringen neue Dynamik in die Mitarbeiterproduktivität und Business-Performance. Als leistungsstarke Cloud-Dienste stehen sie für die Digitalisierung, Automatisierung und Transformation aller Geschäftsprozesse. Ohne Kompromisse. DocuWare ist in über 90 Ländern vertreten, mit Hauptsitz in Deutschland und den USA.

## DocuWare Europe GmbH

Planegger Straße 1 | 82110 Germering | Deutschland Telefon: +49 89 894433-0 | Fax: +49 89 8419966 E-Mail: infoline@docuware.com

## DocuWare Corporation

4 Crotty Lane, Suite 200 | New Windsor, NY 12553 | United States Telefon: +1 (845) 563-9045 | Kostenfrei: +1 (888) 565-5907 E-Mail: dwsales@docuware.com

Copyright 2020 DocuWare GmbH

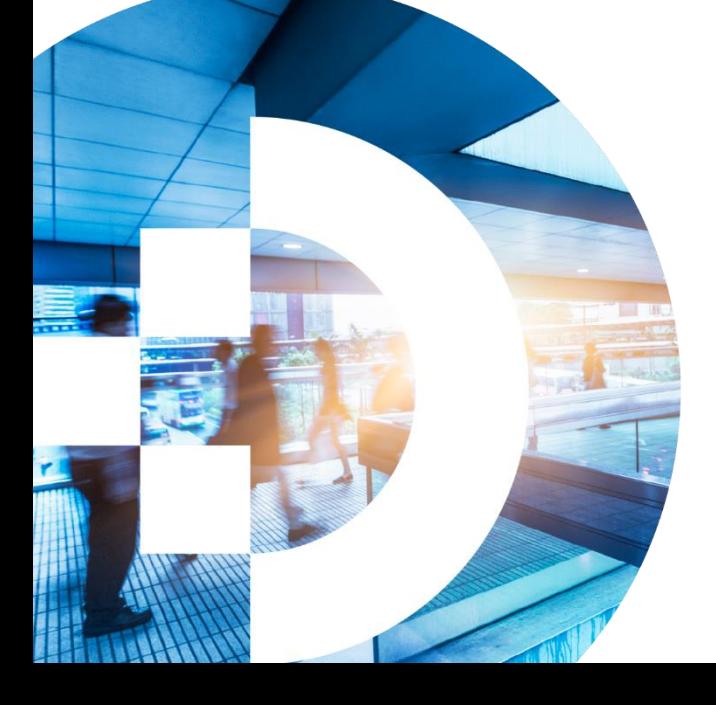

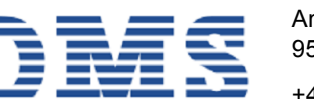

### DMS-SYSTEMHAUS GmbH

Am Bauhof 19 95445 Bayreuth

+49 921 747990 dms@dms-systemhaus.de https://dms-sys.de